# **Quick Start Guide** Hardware Installation

### **WAC6303D-S**

802.11ac Wave2 Dual-Radio Unified Pro Access Point

ZYXEL ENGLISH | DEUTSCH | ESPAÑOL | FRANÇAIS

soporte@zyxel.es

Copyright © 2017 Zyxel Communications Corp. All Rights Reserved.

EU Importer Zyxel Communications A/S Generatorvej 8D, 2860 Søborg, Denmark. http://www.zyxel.dk

US Importer Zyxel Communications, Inc 1130 North Miller Street Anaheim, CA 92806-2001 http://www.us.zyxel.com

- **EN** 1 Connect the **UPLINK/POE** port to a router network through a PoE switch or a PoE iniector (30W)
- **DE** 1 Verbinden Sie den **UPLINK/POE** Anschluss mit einem Router Netzwerk über einen PoE Switch oder einen PoE Injektor (30W).
- **ES** 1 Conecte el puerto **UPLINK/POE** a una red de router a través de un switch PoE inyector (30W).
- **FR** 1 Connectez le port **UPLINK/POE** au réseau d'un routeur via un commutateur PoE ou un injecteur PoE (30W).
- $F(\text{End})$  (1-g) Drill two holes for the plastic wall plugs (**A**), 6.41cm apart. Insert the plugs into the wall.  $\left(\text{--b}\right)$  Screw the self-drilling drywall anchors (**C**) into the ceiling, 6.41cm apart.
- Install two mounting screws through the holes on the bracket (**B**) into the 2 plugs/anchors to secure the bracket to the wall/ceiling. Make sure the screws are snugly and securely fastened to the wall/ceiling.
- 3) After the bracket is attached to the wall/ceiling, line up the **UPLINK/POE** port on the WAC6303D-S with the tab of the mounting bracket (**B**). Push the WAC6303D-S in and turn it to the right until it clicks into place.

**DE** (1-a) Bohren Sie die zwei Löcher für die Wanddübel **(A**) in einem Abstand von 6.41cm.

**North America** + 1 800 978 7222 **USA** support@zyxel.com **UK** + 44 3331 559 301 support@zyxel.co.uk **Spain** & + 911 792 100 **France**  $\& + 33 4 72 52 97 97$ 

**Germany**  $\& +49\,2405\,690969$ **Support@zyxel.de** 

- Bringen Sie die Dübel an der Wand an. Schrauben Sie die selbstbohrenden Rigipsdübel 1-b (**C**) in einem Abstand von 6.41 cm an die Decke.
- Bringen Sie zwei Montageschrauben durch die Öffnungen der Halterung (**B**) in die 2 Dübel an, um die Halterung an der Wand/Decke zu befestigen. Stellen Sie sicher, dass die Schrauben fest in der Wand/Decke befestigt sind.
- Nachdem die Halterung an der Wand/Decke befestigt wurde, richten Sie den 3 **UPLINK/POE** Anschluss am WAC6303D-S an der Nase der Montagehalterung (**B**) aus. Drücken Sie den WAC6303D-S hinein und drehen Sie nach rechts, bis er einrastet. Perfore dos agujeros para los tacos de la pared,(**A**), a una distancia de 6.41 cm.
- **ES** (1-0) Inserte los tacos en la pared. Atornille los anclajes de autoperforación drywall (**C**) en el (1-b) techo, a 6.41 cm de distancia.
- Instale los dos tornillos de montaje a través de los agujeros del soporte (**B**) en los tacos 2) o anclajes para fijar el soporte a la pared o techo. Asegúrese de que los tornillos estén perfectamente apretados y seguros en la pared o techo.
- Tras colocar el soporte en la pared o techo, alinee el puerto **UPLINK/POE** del WAC6303D-S con la lengüeta del soporte de montaje (**B**). Presione el WAC6303D-S y 3
- gírelo a la derecha hasta que haga clic en su lugar. Percez deux trous pour les chevilles en plastique (**A**), espacés de 6.41 cm.
- **FR** (1-a) Insérez les chevilles dans le mur. Vissez les chevilles auto-perceuses pour placo (**C**)
- (1-b) dans le plafond, espacées de 6.41 cm. Installez deux vis de fixation à travers les trous sur le support (**B**) dans les
- $\widehat{2}$ ) chevilles/ancrages pour fixer le support au mur/plafond. Vérifiez que les vis sont correctement fixées au mur/plafond et de façon sécurisée.
- Une fois que le support est fixé au mur/plafond, alignez le port **UPLINK/POE** sur le WAC6303D-S avec la languette du support de montage (**B**). Insérez le WAC6303D-S et 3 tournez-le vers la droite jusqu'à ce qu'il prenne sa place.

# **Initial Configuration**

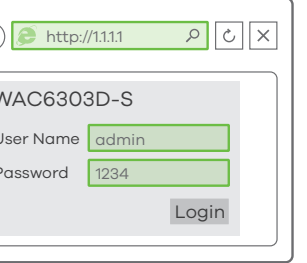

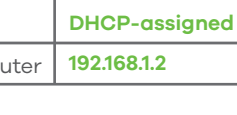

- 
- 
- 
- 
- 
- 
- 
- 
- 
- 
- 
- 

### 4  $\bigodot \bigodot \fbox{\fbox{$\displaystyle\bigcirc$}}$ Wizard setting **Note 1** ZYXEL WAC6303D-S SSID (Wi-Fi Network Name): SSID: <mark>XXXXXX</mark> PSK **SSID** Secret: XXXXXX PSK (Wi-Fi Password): Prev Next Cancel

support@zyxel.fr

### **Support Information**

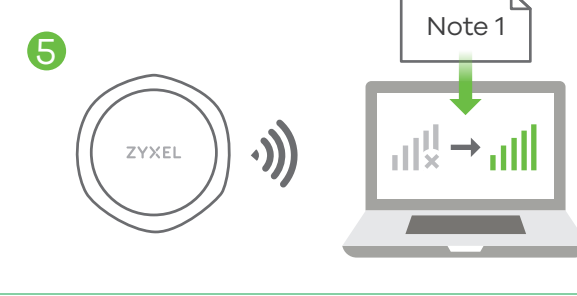

**See the User's Guide at www.zyxel.com for more information, including safety warnings and customer support.**

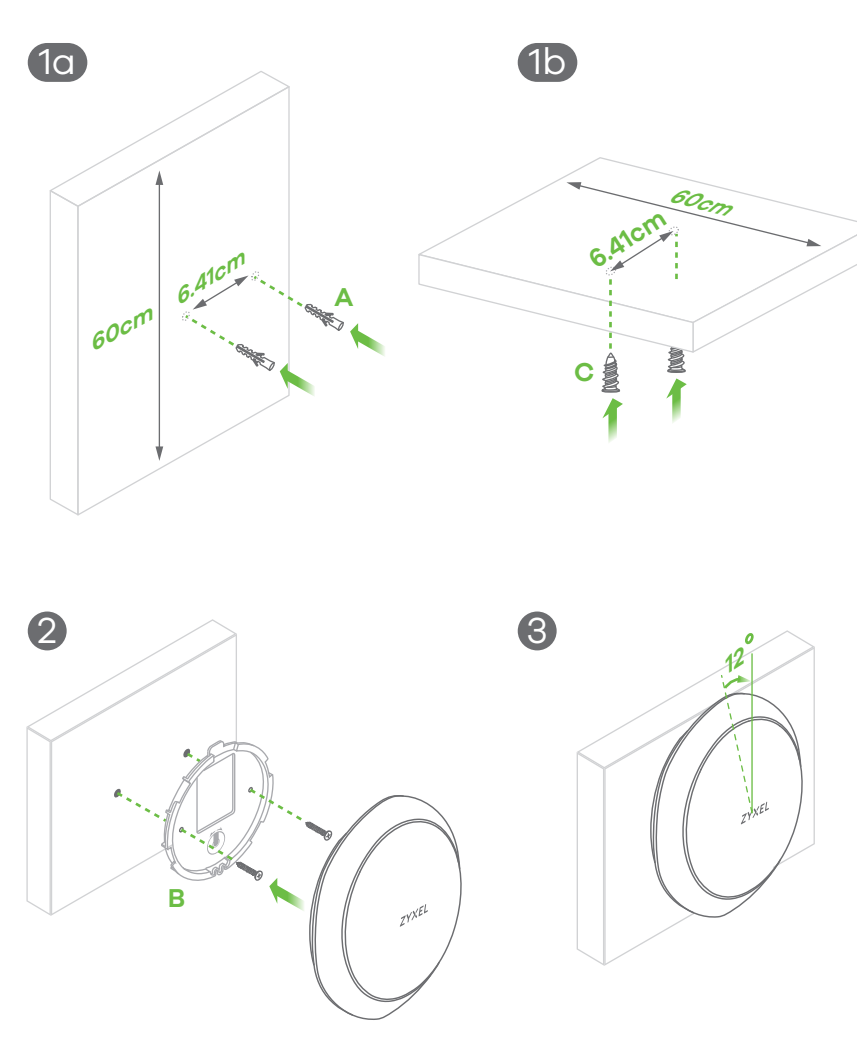

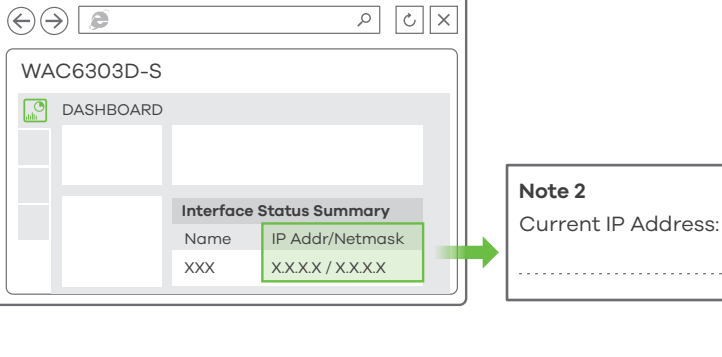

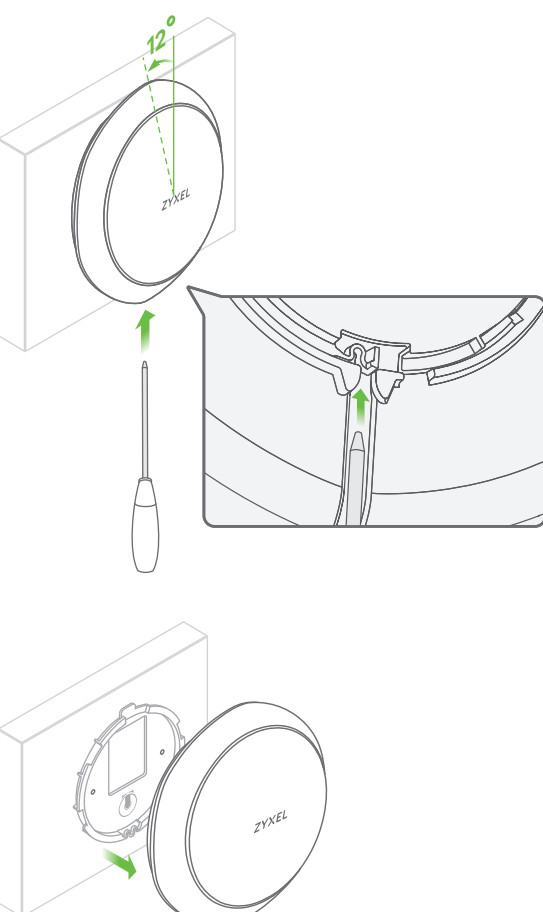

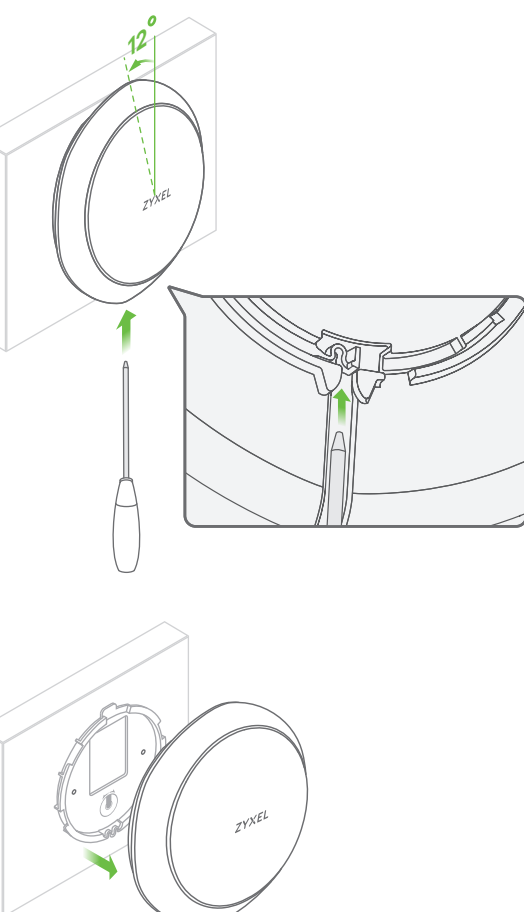

- **EN** (4) The wizard appears automatically. Use the wizard to set up your WAC6303D-S. Note: It takes 1 to 2 minutes to apply your wizard changes. The power LED will blink red and green alternatively. The power and Wi-Fi LEDs then turn steady green when the system is ready. Check the **Dashboard** screen and note down the WAC6303D-S's IP address in case you need to access it's web configurator again.
	- **Note:** The 1.1.1.1 is for initial setup only. It is not usable after the WAC6303D-S is configured.
- $5)$  Use the WAC6303D-S's new wireless settings (SSID and key) to re-connect to the WAC6303D-S's Wi-Fi network for Internet access if you change them in the wizard.
- **DE** (4) Der Assistent erscheint automatisch. Richten Sie den WAC6303D-S mit dem Assistenten ein. Hinweis: Es dauert 1 bis 2 Minuten, bis der Assistent die Änderungen übernimmt. Die POWER LED blinkt nun abwechselnd rot und grün. Wenn das System bereit ist, leuchten die LED-Anzeigen POWER und Wi-Fi (WLAN) grün. Rufen Sie das **Dashboard**-Fenster auf, und notieren Sie sich die IP-Adresse des WAC6303D-S, falls Sie nochmals auf den Web-Konfigurator zugreifen müssen.
- **Hinweis:** 1.1.1.1 kann nur bei der Erstkonfiguration verwendet werden, nicht jedoch, wenn der WAC6303D-S schon einmal konfiguriert wurde.
- $\overline{\mathsf{s}}$ ) Nachdem Sie die WLAN-Einstellungen des WAC6303D-S (SSID und dazugehöriger Schlüssel) im Assistenten geändert haben, können Sie mit diesen die Verbindung zum WLAN-Netzwerk des WAC6303D-S und damit zum Internet herstellen.
- **ES** (4) El asistente aparecerá automáticamente. Utilice el asistente para configurar su WAC6303D-S. Nota: el asistente tarda entre 1 y 2 minutos en aplicar los cambios. El LED de alimentación parpadeará en rojo y verde alternativamente. Los LEDs de alimentación y Wi-Fi se mantendrán en verde fijo cuando el sistema esté listo. Compruebe la pantalla **Dashboard** (Panel) y anote la dirección IP del WAC6303D-S por si necesita acceder de nuevo al configurador web.
- **Nota:** 1.1.1.1 es sólo para la configuración inicial. No se puede usar después de que el WAC6303D-S haya sido configurado.
- $\overline{5}$ ) Utilice la nueva configuración inalámbrica del WAC6303D-S (SSID y clave) para volver a conectarse a la red Wi-Fi del WAC6303D-S para acceder a Internet si la ha cambiado en el asistente.
- **FR** (4) L'assistant apparaît automatiquement. Utilisez l'assistant pour configurer votre WAC6303D-S. Remarque : 1 à 2 minutes sont nécessaires pour appliquer les modifications de l'assistant. Le voyant d'alimentation clignote en rouge et vert alternativement. Les voyants d'alimentation et Wi-Fi s'allument en vert continu quand le système est prêt. Consultez l'écran du **Tableau de bord** et notez l'adresse IP du WAC6303D-S au cas où vous auriez besoin d'accéder de nouveau à son configurateur Web.
	- **Remarque :** L'adresse 1.1.1.1 est uniquement destinée à la configuration initiale. Elle n'est pas utilisable une fois que le WAC6303D-S est configuré.
- $\overline{6}$ ) Utilisez les nouveaux paramètres sans fil du WAC6303D-S (SSID et clé) pour reconnecter le réseau Wi-Fi du WAC6303D-S pour l'accès à Internet si vous les modifiez dans l'assistant.

### Wall / Ceiling Mounting **How to release the AP**

### **LOCK CONSOLE LAN1 UPLINK /PoE RESET 12V DC** 1 OUT IN PoE Injector or **REAL EXECUTIVE** Wait until the LED turns PoE Switch steady bright blue or  $\bullet\bullet\bullet\bullet\bullet$ Router

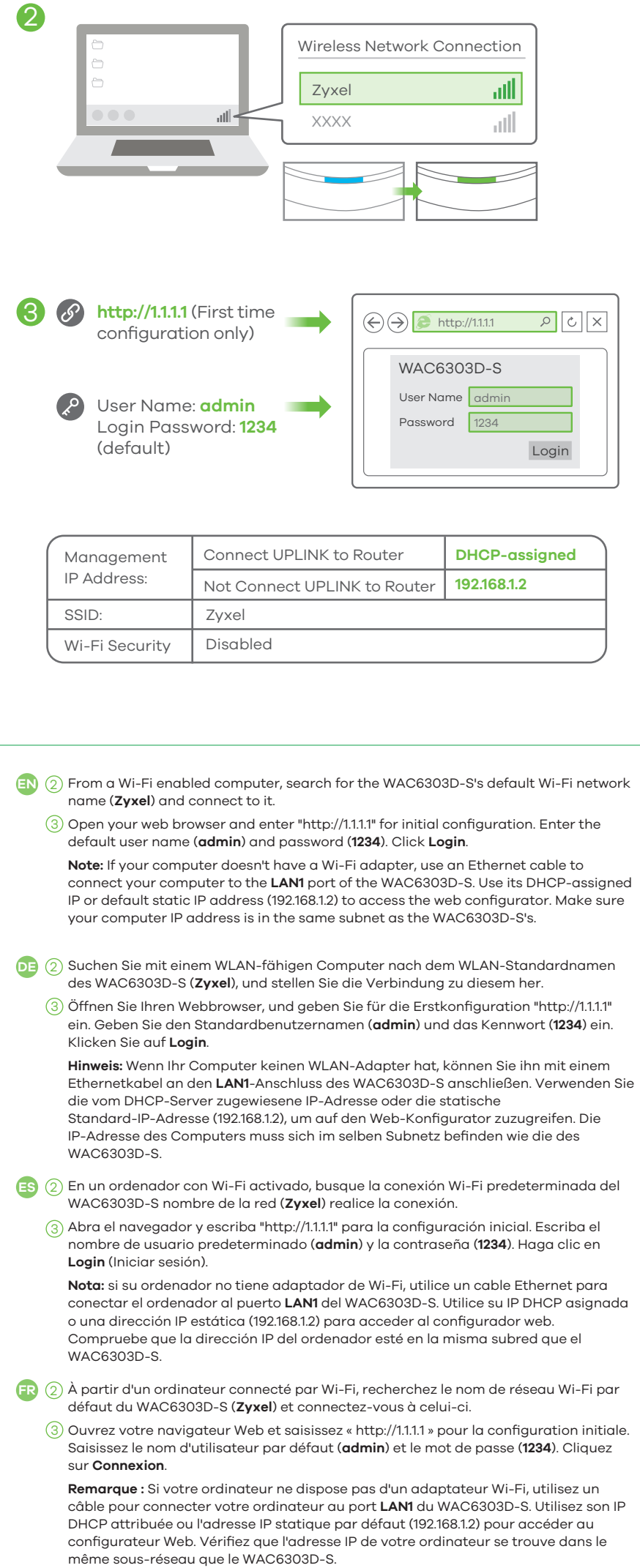

**EN** Insert a thin flat tool (such as a flat screwdriver) to push down the AP lock. Turn the AP in a counterclockwise direction to release.

**DE** Setzen Sie ein dünnes flaches Werkzeug (wie einen flachen Schraubenzieher) ein, um die AP-Sperre nach unten zu drücken. Drehen Sie den AP gegen den Uhrzeigersinn, um ihn

**ES** Inserte una herramienta plana y fina (como un destornillador plano) para presionar el cierre del PA. Gire el PA en sentido contrahorario para liberarlo.

- 
- zu lösen.
- 

**FR** Insérez un outil plat et mince (tel qu'un tournevis plat) pour pousser sur le verrouillage de l'AP. Tournez l'AP dans le sens inverse des aiguilles d'une montre pour le libérer.

# **Quick Start Guide**

Copyright © 2017 Zyxel Communications Corp. All Rights Reserved.

**See the User's Guide at www.zyxel.com for more information, including safety warnings and customer support.**

EU Importer Zyxel Communications A/S Generatorvej 8D, 2860 Søborg, Denmark. http://www.zyxel.dk

US Importer Zyxel Communications, Inc 1130 North Miller Street Anaheim, CA 92806-2001 http://www.us.zyxel.com

**Italy** + 39 011 2308000 support@zyxel.it **Russia**  $\leftarrow$   $\frac{+7(495)5399935}{+7(495)539935}$  Taiwan <sub>info@Zyxel.ru</sub>

**Sweden** & + 46 8 557 760 65 ⊠ support@zyxel.se

**Taiwan** + 886 800 500 550 因 retail@zyxel.com.tw

**Interface Status Summary**  $\overline{\begin{array}{ccc} \begin{array}{c} \ \end{array}}$  x.x.x.x / x.x.x.x Name **IP Addr/Netmask** 

PSK **SSID** Secret: XXXXXX

Prev Next Cancel

 $\Gamma$  (4) La procedura guidata viene visualizzata automaticamente.Utilizzare la procedura guidata per configurare il WAC6303D-S. Nota: Ci vogliono 1 o 2 minuti per applicare le modifiche della procedura guidata.Il LED di alimentazione lampeggia in rosso e verde alternativamente.I LED di alimentazione e Wi-Fi diventano poi verde fisso quando il sistema è pronto.Controlla lo schermo del **cruscotto** e annota l'indirizzo IP del WAC6303D-S per potere accedere in caso di necessità al configuratore web. **Nota:** 1.1.1.1 è solo per la configurazione iniziale.Non è utilizzabile dopo che il

 $\overline{\overline{5}}$ ) Utilizzare le nuove impostazioni wireless del WAC6303D-S (SSID e chiave) per ri-connettere alla rete Wi-Fi del WAC6303D-S per l'accesso a Internet se li cambiate

 $\overline{\bf 5}$ ) Для повторного подсоединения к сети Wi-Fi WAC6303D-S для доступа к интернету

**Wall / Ceiling Mounting**

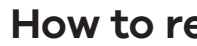

### **Support Information**

### **Initial Configuration**

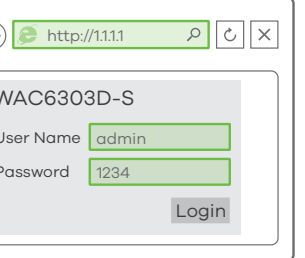

**DASHBOARD** 

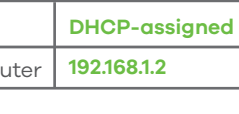

- 
- 
- 
- 

Wizard setting

 $\bigodot \bigodot \fbox{B}$ 

4

ZYXEL WAC6303D-S

SSID (Wi-Fi Network Name):

PSK (Wi-Fi Password):

**Note 1**

SSID: <mark>XXXXXX</mark>

Current IP Address:

**Note 2**

WAC6303D-S

 $\bigcirc$   $\bigcirc$   $\overline{e}$ 

Note 1

 $\sqrt{3}$   $\sqrt{3}$   $\sqrt{2}$ 

### **WAC6303D-S**

### **How to release the AP**

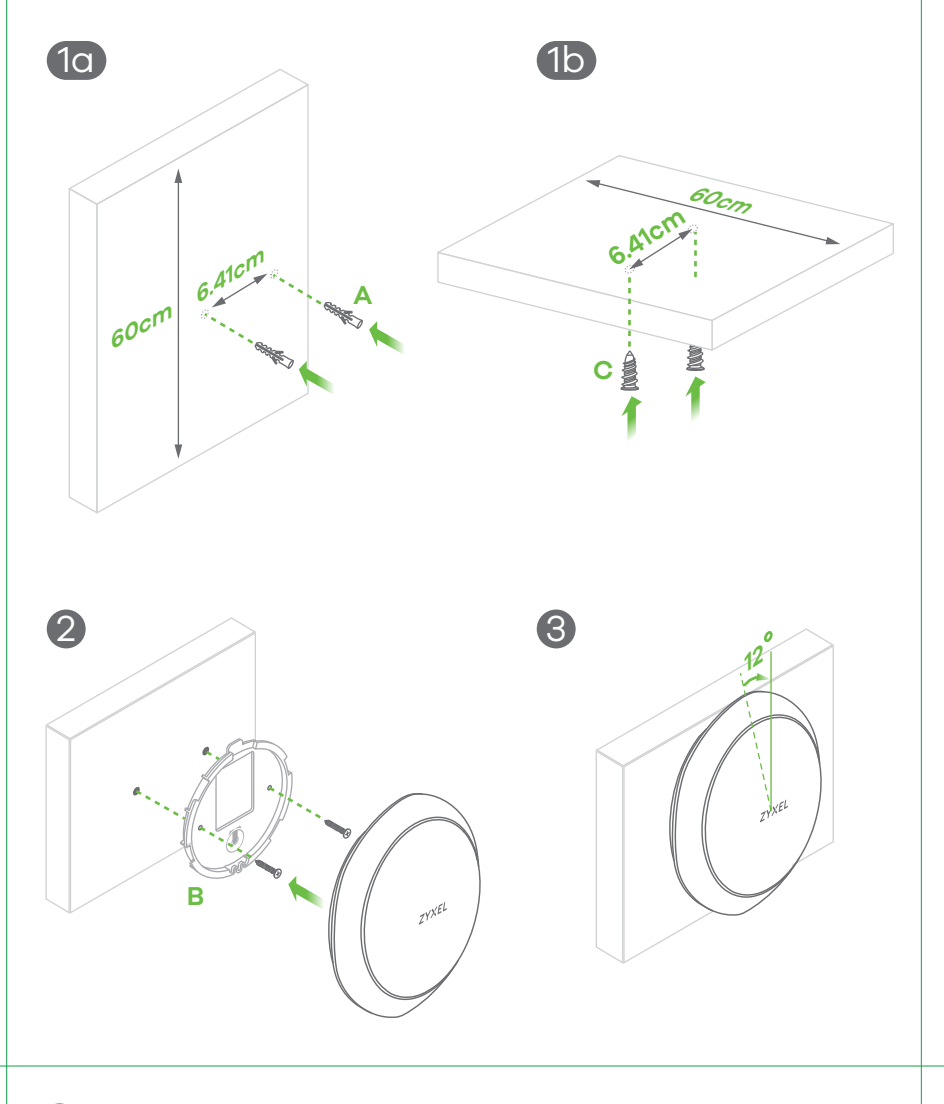

- **IT)**  $(1\text{-}a)$  Praticare due fori per i tasselli di plastica (**A**), distanti 6.41 cm uno dall'altro. Inserire i tasselli nella parete. Avvitare gli ancoraggi per cartongesso autofilettanti (**C**) 1-b nel soffitto, distanti 6.41 cm l'uno dall'altr.
- Inserire due viti per l'installazione attraverso i fori della staffa (**B**) nei 2 tasselli/ancoraggi per fissare la staffa alla parete/soffitto. Assicurarsi che le viti siano saldamente e sicuramente fissate alla parete/soffitto.
- Una volta attaccato la staffa alla parete/soffitto, allineare la porta **UPLINK/POE** 3 dell'unità WAC6303D-S con la linguetta della staffa di montaggio (**B**). Inserire a pressione l'unità WAC6303D-S e ruotarla a destra fino a quando non si sente lo scatto che indica il montaggio corretto in posizione.
- $\textbf{(RU)}$   $(1\text{--}\text{c})$  Просверлите два отверстия для пластиковых дюбелей (**A**) на расстоянии 6,41 см друг от друга.  $\left( -\mathrm{b}\right)$  Вставьте дюбели в стену. Вверните в потолок самонарезающие анкеры (**C**) на расстоянии 6,41 см друг от друга.
	- $2)$  Вставьте два крепежных винты в дюбели через отверстия в монтажном кронштейне (**B**), и прикрепите монтажный кронштейн к стене. Убедитесь, что винты плотно и надежно закреплен в стене/потолке.
- $\beta$ ) После прикрепления кронштейна к стене/потолку, выровняйте порт UPLINK/POE на WAC6303D-S с выступом монтажного кронштейна (**B**). Надавите на WAC6303D-S и поверните вправо до
- защелкивания.
- SE) (1-a) Borra två hål för plastväggpluggar med (**A**), 6.41 cm mellanrum. Tryck in pluggarna i vägger
- (1-b) Skruva i de självgängade förankringarna (**C**) i taket, med 6.41 cm mellanrum.
- 2) Installera de två monteringsskruvarna i hålen i fästet (**B**) i pluggarna/förankringarna för att säkra fästet i väggen/taket. Se till att skruvarna ligger tätt och säkert mot väggen/taket.
- Efter att fästet monterats i väggen/taket, riktar du in porten **UPLINK/POE** på 3 WAC6303D-S mot fliken i monteringsfästet (**B**). Tryck in WAC6303D-S i och vrid åt höger tills den klickar till och fastnar.
- 1-a) 为塑胶壁塞 (**A**) 钻两个孔,间距为 6.41cm。 将壁塞插入墙壁中。 **CN**
- {-b) 将石膏板用膨胀螺丝 (**C**) 旋入天花板,间距为 6.41cm。
- 2〕 通过支架 (**B**) 上的螺丝孔将两颗安装螺丝装入壁塞/膨胀螺丝中,将支架固定到墙壁/天花板。 请 确保将螺丝钉紧紧固定在墙壁/天花板上。
- $3$ ) 在支架安装至墙壁/天花板后,将 WAC6303D-S 的 **UPLINK/POE**(上行)端口与安装支架 (**B**) 的卡舌对齐。 推入 WAC6303D-S 并向右旋转,直至其咔嗒一声就位。
- 鑽出兩個相距 6.41cm 的洞,以鎖進塑膠壁塞 (**A**)。 將壁塞插入牆壁。 1-a **TW**
- 將矽酸鈣板/輕隔間用膨脹螺絲 (**C**) 相距 6.41cm 鎖進天花板。 1-b
- $2$ ) 將兩個固定螺絲穿過支架 (**B**) 上的孔,鎖進壁塞/膨脹螺絲,將支架固定在牆壁/天花板上。 確認 螺絲已緊密確實地固定在牆壁/天花板上。
- $3$ ) 支架固定在牆壁/天花板上後,將 WAC6303D-S 上的 **UPLINK/POE** 連接埠對準固定支架 (**B**) 上的垂片。推入 WAC6303D-S 並向右旋轉,直到發出喀嚓一聲定位為止。
- 
- -
- 

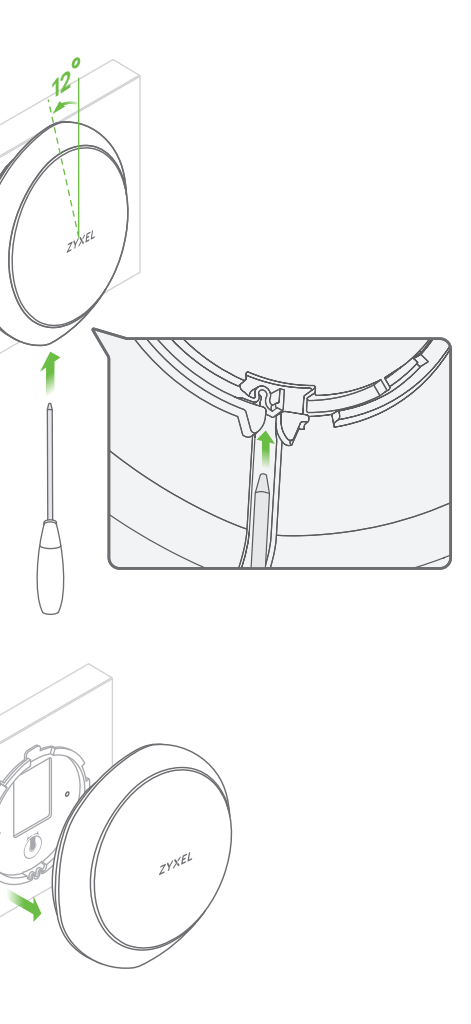

**Obs:** 1.1.1.1 är endast till för grundinställningar. Det är inte användbart efter att WAC6303D-S har konfigurerats. Använd de nya trådlösa inställningarna för WAC6303D-S (SSID och nyckel) för att 5) Använd de nya trådlösa inställningarna för WAC6303D-S (SSID och nyckel) för att<br>återansluta till WAC6303D-S's Wi-Fi-nätverket för Internet-åtkomst om du ändrar dem

WAC6303D-S sia stato configurato.

nella procedura guidata.

腦與 WAC6303D-S 的 IP 位址位於同一個子網路中。

WAC6303D-S. Прим.: Для активации введенных вами изменений потребуется 1-2 минуты. Светодиодный индикатор питания будет поочередно гореть красным и зеленым. После того, как система будет готова к работе, светодиодные индикаторы питания и Wi-Fi будут гореть зеленым без мигания. Проверьте экран **Dashboard** "Информационная панель" и запишите IP-адрес WAC6303D-S на тот случай, если вам понадобится еще раз войти в веб-конфигуратор. **Прим.:** IP-адрес 1.1.1.1 используется только для начальной установки. После того, как

WAC6303D-S был настроен, этот адрес использовать нельзя.

WAC6303D-S IP地址,留作日后访问 web 配置程序之用

используйте новые беспроводные настройки WAC6303D-S (SSID и ключ), если вы изменили

 $\bf{R}$ U)  $\bf(4)$  Автоматически появится мастер настройки. С помощью этого мастера настройте свой

их в мастере настроек.

- 
- 
- 
- 
- 
- 
- **LAN1** 埠。使用 DHCP 指派的 IP 或預設靜態 IP 位址 (192.168.1.2) 以存取網頁設定介面。確認電
- **註:**「http://1.1.1.1」僅供初步設定。WAC6303D-S 設定完成後將無法再使用。 )如果在精靈中變更 WAC6303D-S 的無線設定 (SSID 和金鑰),請使用新的設定來重新連線至 WAC6303D-S 的 Wi-Fi 網路以接取網際網路。 5

Guiden visas automatiskt. Använd guiden för att konfigurera WAC6303D-S. SE<sup>3</sup> (4) Guiden visas automatiskt. Använd guiden för att konfigurera WAC6303D-S.<br>Obs: Det tar 1 till 2 minuter att verkställa ändringarna för guiden. LED-lampan för ström börjar blinka med rött sken alternerat med grönt. Strömlampan och LED-lampan för Wi-Fi börjar lysa med fast grönt sken när systemet är klart. Kontrollera skärmen för **Anslagstavlan** och skriv ned WAC6303D-S:s IP-adress om du behöver få åtkomst till

查**設定畫面**,並記下 WAC6303D-S 的 IP 位址,以便您需要再次存取網頁設定介面。

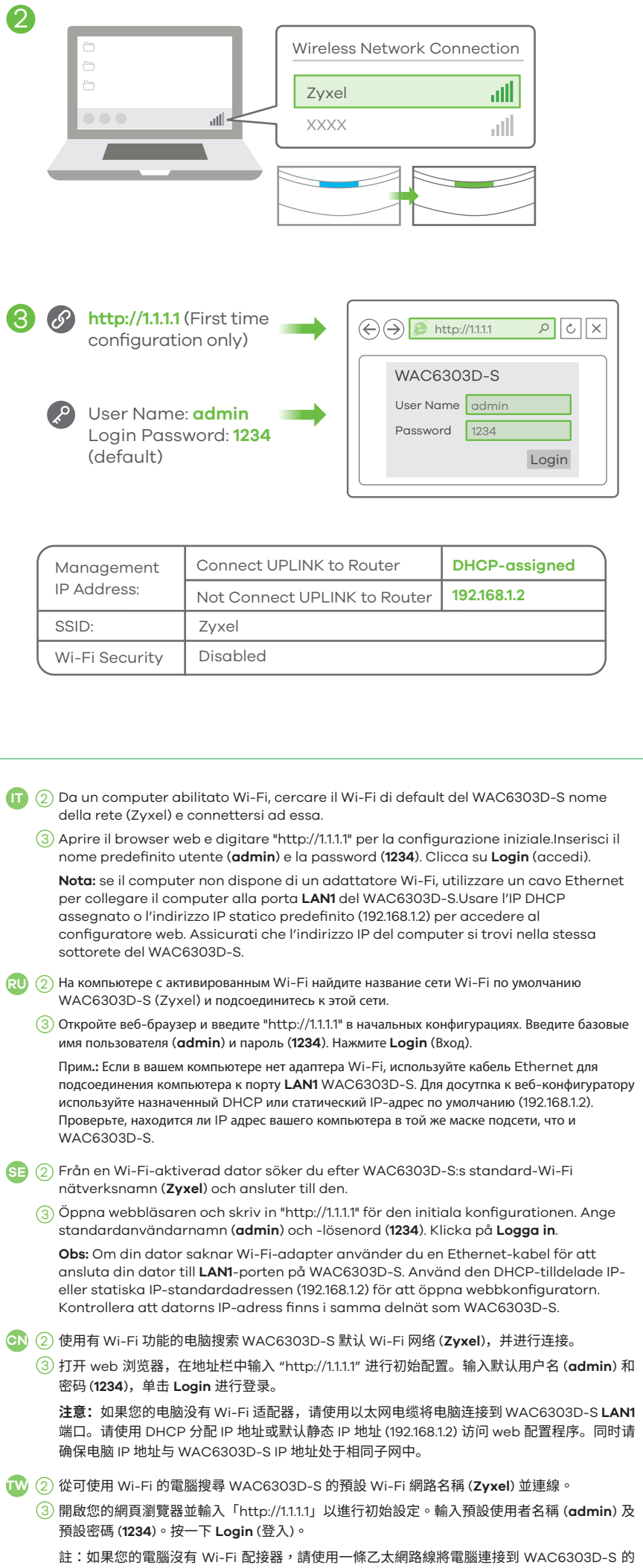

webbkonfiguratorn igen.

i guiden.

**注意:**1.1.1.1 地址只在初始设置时可用。WAC6303D-S 配置完成后,该地址即失效。

<mark>)</mark>设置向导会自动弹出。请按照向导操作,设置 WAC6303D-S。注意:应用向导更改需要 1到 2 分钟。期间 power LED 指示灯将交替闪烁红色光和绿色光。系统就绪后,power LED 指示 灯和 Wi-Fi LED 指示灯将呈稳定绿色光。完成后请查看 Dashboard (控制面板) 屏幕, 记下

<mark>5</mark>)如果您在向导中更改了 WAC6303D-S 无线设置,请输入更改后的信息 (SSID 和安全密钥),重新

连接到 WAC6303D-S Wi-Fi 网络,以便访问因特网。

4 **CN**

精靈會自動出現。使用精靈來設定 WAC6303D-S。註:套用精靈變更需時 1 至 2 分鐘。電源 LED 指示燈會交錯閃爍紅光和綠光。系統準備妥當後,電源及 Wi-Fi LED 指示燈會穩定亮著綠燈。檢

4

**TW**

5

### **Hardware Installation**

**IT** Inserire un utensile sottile e piatto (come ad esempio un cacciavite a testa piatta) per **RU** Чтобы нажать на замок AP, вставьте в нее тонкий плоский инструмент (например, плоскую premere il blocco AP verso il basso. Ruotare l'AP in senso antiorario per sbloccare. отвертку). Чтобы открыть замок, поверните AP по часовой стрелке.

**SE** Använd ett tunt, platt verktyg (som en platt skruvmejsel) för att trycka ned AP-låset. Vrid AP moturs för att frigöra.

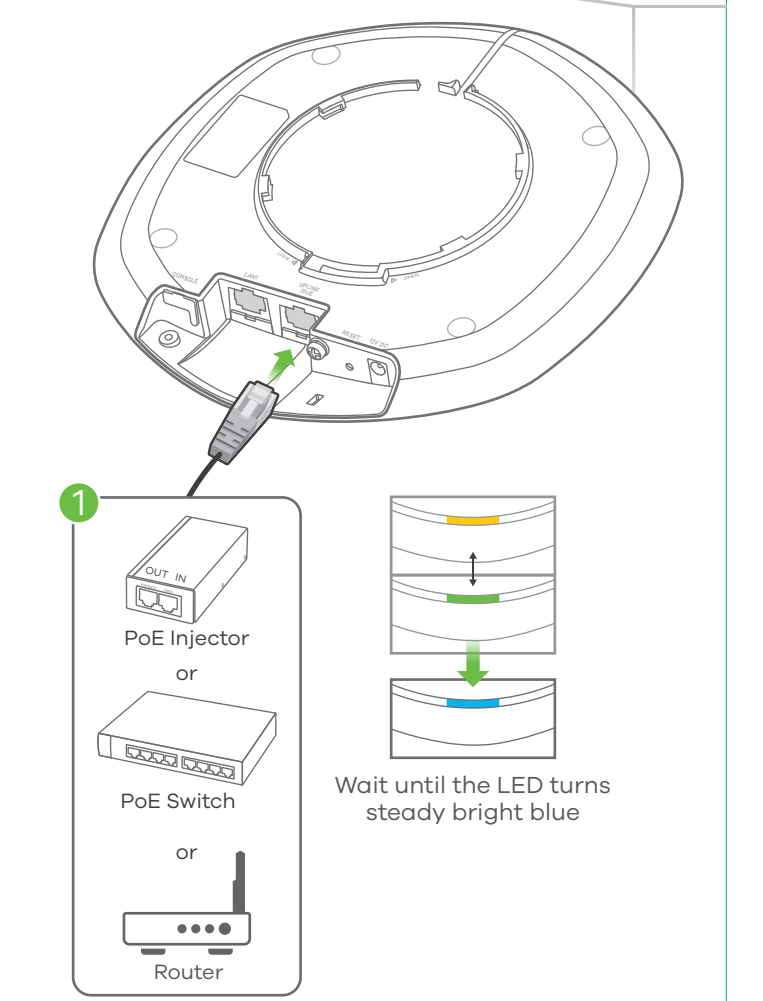

- **IT** (1) Connettere la porta **UPLINK/POE** alla rete del router tramite switch PoE o un iniettore PoE (30W).
- **RU** 1 Подключите порт **UPLINK/POE** к сетевому порту маршрутизатора через коммутатор PoE или инжектор PoE (30 Вт).
- **SE** 1 Anslut **UPLINK/POE**-porten till ett routernätverk genom en PoE-anslutning eller en PoE-injektor (30 W).
- $\textcolor{red}{\bullet}$  (1) 通过 PoE 交换机或 PoE 供电器 (30W) 将 **UPLINK/POE**(上行)端口连接到路由器网络。
- $\overline{\mathbf{W}}$  (1) 將 UPLINK/POE 連接埠透過 PoE 交換器或 PoE 供電器 (30W) 連接至路由器網路。

**CN** 插入薄薄的扁平工具(例如扁平螺丝刀)来向下推压 AP 锁。沿逆时针方向转动 AP 以松开。 **TW** 插入窄小、扁平的工具 (如一字螺絲起子) 以按下 AP 鎖。將 AP 以逆時針方向旋轉後取下。

802.11ac Wave2 Dual-Radio Unified Pro Access Point

ZYXEL ITALIANO | РУССКИЙ | SVENSKA | 简体中文 | 繁體中文